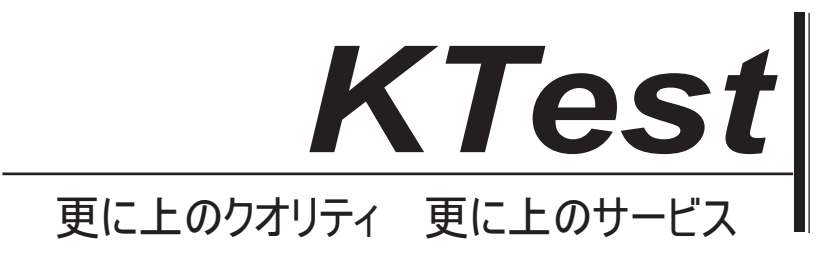

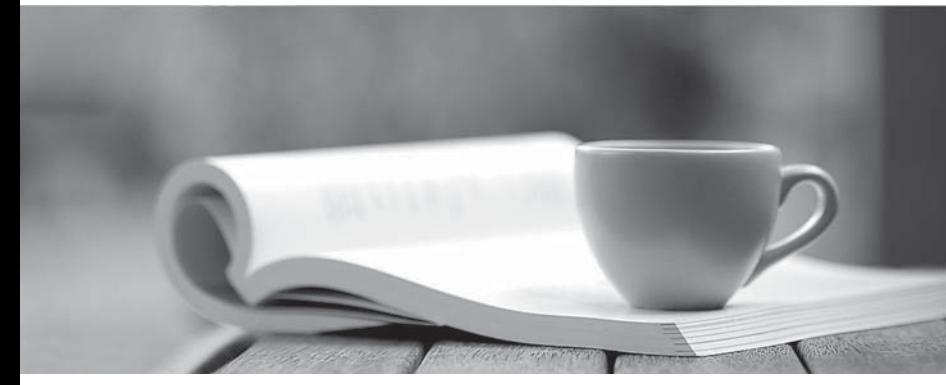

問題集

1年で無料進級することに提供する http://www.ktest.jp

# **Exam** : **70-528(C#)**

**Title** : MS.NET Framework 2.0-Web-based Client Development

## **Version** : DEMO

1. Your Web site uses custom Themes. Your Web site must support additional Themes based on the

The safer , easier way to help you pass any IT exams.

user's company name.

The company name is set when a user logs on to the Web site. The company's Theme name is stored in a variable named ThemeName.

You need to use this variable to dynamically set the Web site's Theme.

What should you do?

A. Add the following code segment to the markup source of each page on the Web site.

<%@ Page Theme="ThemeName" ... %>

B. Add the following code segment to the Load event of each page on the Web site.

Page.Theme = ThemeName;

C. Add the following code segment to the PreInit event of each page on the Web site.

Page.Theme = ThemeName;

D. Add the following code segment to the Web site's configuration file.

<pages theme="ThemeName" />

## **Answer:** C

2. You write a Web application. This application must support multiple languages. You store the localized strings in the application as resources. You want these resources to be accessed according to a user's language preference. You create the following resource files in the App\_GlobalResources folder of your application.

myStrings.resx

myStrings.en-CA.resx

myString.en-US.resx

myStrings.fr-CA.resx

myStrings.es-MX.resx

Each resource file stores a localized version of the following strings: Name, E-mail, Address, and Phone. You create a Web Form that contains one label for each of these strings.

You need to ensure that the correct localized version of each string is displayed in each label, according to a user's language preference.

What should you do?

A. Add the following configuration section to the Web.config file.

<globalization culture="Auto" />

B. Set the directive for each page in your site as follows:

<%@ Page UICulture="Auto" - %

C. Add the following code segment to the page's load event.

lblName.Text = @"{myStrings}Name";

lblAddress.Text = @"{myStrings}Address";

lblEmail.Text = @"{myStrings}Email";

lblPhone.Text = @"{myStrings}Phone";

D. Add the following code segment to the page's load event.

lblName.Text = Resources.myStrings.Name;

lblAddress.Text = Resources.myStrings.Address;

lblEmail.Text = Resources.myStrings.Email;

lblPhone.Text = Resources.myStrings.Phone;

#### **Answer:** D

3. You create a Web Form. The Web Form displays sales information as a chart. The chart must be rendered to the user's browser as a .jpeg file. The chart is retrieved by using the following code segment.

Bitmap chart = Chart.GetCurrentSales();

You need to display the chart to the user.

Which code segment should you use?

A. Response.ContentType = "image/jpeg";

chart.Save(Request.InputStream, System.Drawing.Imaging.ImageFormat.Jpeg);

chart.Dispose();

B. Response.ContentType = "image/bitmap";

chart.Save(Response.OutputStream, System.Drawing.Imaging.ImageFormat.Bmp);

chart.Dispose();

C. Response.ContentType = "text/html";

chart.Save(Response.OutputStream, System.Drawing.Imaging.ImageFormat.MemoryBmp);

chart.Dispose();

D. Response.ContentType = "image/jpeg";

chart.Save(Response.OutputStream, System.Drawing.Imaging.ImageFormat.Jpeg);

chart.Dispose();

#### **Answer:** D

4. You create a Web Form. The Web Form allows users to calculate values and display the results in a label named lblResults.

You need to capture all unhandled exceptions on the Web Form through the Error event. The Error event must capture each unhandled exception and display it on the Web Form.

Which code segment should you use?

```
A. protected void Page_Error(object sender, EventArgs e) {
```
lblResults.Text = e.ToString();

e=null;

```
}
```

```
B. protected void Page_Error(object sender, EventArgs e) {
```
lblResults.Text = Server.GetLastError().ToString();

```
Server.ClearError();
```
}

```
C. protected void Page_Error(object sender, EventArgs e) {
```
Response.Write(e.ToString());

e=null;

```
}
```

```
D. protected void Page_Error(object sender, EventArgs e) {
```

```
Response.Write(Server.GetLastError().ToString());
```
Server.ClearError();

```
}
```

```
Answer: D
```
5. You create a Web Form. The Web Form uses the FormView control to enable a user to edit a record in the database.

}

When the user clicks the Update button on the FormView control, the application must validate that the user has entered data in all of the fields.

You need to ensure that the Web Form does not update if the user has not entered data in all of the fields.

Which code segment should you use?

```
A. protected void FormView1_ItemUpdating(object sender, FormViewUpdateEventArgs e) {
```

```
foreach (DictionaryEntry entry in e.Keys) {
```

```
if (entry.Value.ToString() == System.String.Empty) {
```

```
e.Cancel = true;
```
return;

```
}
```

```
}
```

```
}
```
B. protected void FormView1\_ItemUpdated(object sender, FormViewUpdatedEventArgs e) {

```
foreach (DictionaryEntry entry in e.NewValues) {
```

```
if (entry.Value.Equals("")) {
  e.KeepInEditMode = true;
```
return;

```
}
```

```
}
```
C. protected void FormView1\_ItemUpdating(object sender, FormViewUpdateEventArgs e) {

```
foreach (DictionaryEntry entry in e.NewValues) {
```

```
if (entry.Value.Equals("")) {
  e.Cancel = true;
```
return;

} }

```
}
```
D. protected void FormView1\_ItemUpdated(object sender, FormViewUpdatedEventArgs e) {

```
foreach (DictionaryEntry entry in e.Keys) {
```

```
if (entry.Value.ToString() == System.String.Empty) {
e.KeepInEditMode = true;
return;
}
}
}
```

```
Answer: C
```
6. You are creating a Web Form. You write the following code segment to create a SqlCommand object.

SqlConnection conn = new SqlConnection(connString);

conn.Open();

SqlCommand cmd = conn.CreateCommand();

cmd.CommandText = "select count(\*) from Customers";

You need to display the number of customers in the Customers table.

Which two code segments can you use to achieve this goal? (Each correct answer presents a complete

solution. Choose two.)

A. object customerCount = cmd.ExecuteScalar();

lblCompanyName.Text = customerCount.ToString();

B. int customerCount = cmd.ExecuteNonQuery();

lblCompanyName.Text = customerCount.ToString();

C. SqlDataReader dr = cmd.ExecuteReader();

dr.Read();

lblCompanyName.Text = dr[0].ToString();

D. SqlDataReader dr = cmd.ExecuteReader();

dr.Read();

lblCompanyName.Text = dr.ToString();

#### **Answer:** AC

7. You have an SQL query that takes one minute to execute. You use the following code segment to execute the SQL query asynchronously.

```
IAsyncResult ar = cmd.BeginExecuteReader();
```
You need to execute a method named DoWork() that takes one second to run while the SQL query is executing. DoWork() must run as many times as possible while the SQL query is executing.

```
Which code segment should you use?
```

```
A. while (ar.AsyncWaitHandle == null) {
```

```
DoWork();
```

```
}
```

```
dr = cmd.EndExecuteReader(ar);
```

```
B. while (!ar.IsCompleted) {
```

```
DoWork();
```

```
}
```

```
dr = cmd.EndExecuteReader(ar);
```

```
C. while (Thread.CurrentThread.ThreadState == ThreadState.Running) {
```

```
DoWork();
```

```
}
```

```
dr = cmd.EndExecuteReader(ar);
```

```
D. while (!ar.AsyncWaitHandle.WaitOne()) {
```
DoWork();

```
}
```

```
dr = cmd.EndExecuteReader(ar);
```
## **Answer:** B

8. You are creating a Web Form that displays product data. You create a DataView named dvOrders and bind it to a GridView.

You need to display the rows from dvOrders where the CategoryID is 2, in descending order of unit price.

Which code segment should you use?

A. dvOrders.Find("CategoryID = 2, UnitPrice desc");

dvOrders.Table.AcceptChanges();

```
B. dvOrders.RowFilter = "CategoryID = 2";
```

```
dvOrders.Sort = "UnitPrice desc";
```
C. dvOrders.Table.Select("UnitPrice desc", "Category = 2");

D. dvOrders.Table.Select("CategoryID = 2", "UnitPrice desc");

#### **Answer:** B

9. You create a Web Form that displays a GridView. The GridView's data source is a DataSet named dsOrders. The DataSet contains two DataTables named Orders and OrderDetails. You create a relation between the two DataTables using the following code segment. (Line numbers are included for reference only.)

01 dtOrders = dsOrders.Tables["Orders"];

02 dtOrderDetails = dsOrders.Tables["OrderDetails"];

03 colParent = dtOrders.Columns["OrderID"];

04 colChild = dtOrderDetails.Columns["ParentOrderID"];

05 dsOrders.Relations.Add("Rel1", colParent, colChild, false);

You need to find the cause of the exception being raised in line 05.

What should you do?

A. Ensure that the child column and the parent column have the same names.

B. Ensure that the child table and the parent table have the same names.

C. Ensure that the child column and the parent column have the same data types.

D. Ensure that each row in the child table has a corresponding row in the parent table.

E. Ensure that the tables have an explicit relationship defined by a foreign key constraint in the database.

**Answer:** C

10. You are creating a Web Form to report on orders in a database. You create a DataSet that contains Order and OrderDetails tables. You add a relationship between the tables by using the following code segment. The contract of the contract of the contract of the contract of the contract of the contract of the contract of the contract of the contract of the contract of the contract of the contract of the contract of the c

DataTable dtOrders = dsOrders.Tables["Orders"];

DataTable dtOrderDetails =

dsOrders.Tables["OrderDetails"];

DataColumn colParent = dtOrders.Columns["OrderID"];

DataColumn colChild = dtOrderDetails.Columns["OrderID"];

```
dsOrders.Relations.Add("Rel1", colParent, colChild, false);
```
You need to calculate the total quantity of items for each order by adding the values in the Quantity column in the OrderDetails rows for each order.

Which code segment should you use?

```
A. foreach (DataRow parentRow in dtOrders.Rows) {
```

```
currQty = 0;
```

```
foreach (DataRow childRow in dtOrderDetails.Rows) {
```

```
currQty += Convert.ToInt32(childRow["Quantity"]);
```

```
}
```

```
ShowQty(currQty);
```

```
}
```

```
B. foreach (DataRow parentRow in dtOrders.Rows) {
```
 $currQty = 0$ ;

```
foreach (DataRow childRow in
```

```
parentRow.GetChildRows("Rel1")) {
```

```
currQty += Convert.ToInt32(childRow["Quantity"]);
```
## }

```
ShowQty(currQty);
```

```
}
```

```
C. foreach (DataRow childRow in dtOrders.Rows) {
```
 $currQty = 0$ ;

foreach (DataRow parentRow in

```
childRow.GetParentRows("Rel1")) {
```
currQty += Convert.ToInt32(childRow["Quantity"]);

```
}
```

```
ShowQty(currQty);
```
}

```
D. foreach (DataRow parentRow in dtOrders.Rows) {
```

```
currQty = 0;
```

```
DataRow[] childRows = parentRow.GetChildRows("Rel1");
```

```
currQty += childRows.Length;
```

```
ShowQty(currQty);
```
}

## **Answer:** B

11. You are creating a DataTable. You use the following code segment to create the DataTable. (Line numbers are included for reference only.)

01 DataTable dt = new DataTable("Products");

02 dt.Columns.Add(new DataColumn("Price", typeof(decimal)));

03 dt.Columns.Add(new DataColumn("Quantity", typeof(Int32)));

- 04 DataColumn dc = new DataColumn("Total", typeof(decimal));
- 05 dt.Columns.Add(dc);

You need to ensure that the Total column is set to the value of the Price column multiplied by the Quantity

column when new rows are added or changed.

What should you do?

- A. Add the following code segment after line 05.
- dc.ExtendedProperties["Total"] = "Price \* Quantity";
- B. Add the following code segment after line 05.
- dc.Expression = "Price \* Quantity";
- C. Write an event handler for the DataTable's TableNewRow event that updates the row's Total.
- D. Write an event handler for the DataTable's ColumnChanged event that updates the row's Total.

#### **Answer:** B

12. Your Web site processes book orders. One of the application methods contains the following code segment. The contract of the contract of the contract of the contract of the contract of the contract of the contract of the contract of the contract of the contract of the contract of the contract of the contract of the c

XmlDocument doc = new XmlDocument();

doc.LoadXml("<br/>book><discount>10</discount>" +

"<title>Dictionary</title></book>");

You need to remove the discount element from XmlDocument.

Which two code segments can you use to achieve this goal? (Each correct answer presents a complete

solution. Choose two.)

A. XmlNode root = doc.DocumentElement;

root.RemoveChild(root.FirstChild);

B. XmlNode root = doc.DocumentElement;

root.RemoveChild(root.SelectSingleNode("discount"));

- C. doc.RemoveChild(doc.FirstChild);
- D. doc.DocumentElement.RemoveChild(doc.FirstChild);

**Answer:** BA

13. You load an XmlDocument named doc with the following XML.

 $\epsilon$ bookstore> $\epsilon$ 

 $\epsilon$ books> $\epsilon$ 

```
<book genre="reference" >
```
<title>Dictionary</title>

</book>

```
<book genre="reference" >
```
<title>World Atlas</title>

</book>

</books>

</bookstore>

You need to change the value for the genre attribute to NA for all book attributes.

First, you add the following code segment to your class.

XmlElement root = doc.DocumentElement;

XmlNodeList nodes = root.SelectNodes("books/book");

Which additional two code segments can you use to achieve this goal? (Each correct answer presents a

complete solution. Choose two.)

A. foreach (XmlNode node in nodes){

```
node.Attributes[0].Value = "NA";
```

```
}
```
B. foreach (XmlNode node in nodes){

```
node.Attributes[1].Value = "NA";
}
C. foreach (XmlNode node in nodes){
 XmlNode genre = node.SelectSingleNode("/genre");
 genre.Value = "NA";
}
D. foreach (XmlNode node in nodes){
 XmlNode genre = node.SelectSingleNode("@genre");
 genre.Value = "NA";
}
E. foreach (XmlNode node in nodes){
```

```
XmlNode genre = node.SelectSingleNode("genre");
```

```
genre.Value = "NA";
```

```
}
```

```
Answer: AD
```
14. You are creating a Web Form.

You need to include a user control on the Web Form.

Which two code segments should you use? (Each correct answer presents part of the solution. Choose two.)

```
A. <%@Register TagPrefix="Message" TagName="Fabrikam" Src="UserCtrl1.ascx" %>
```

```
B. <%@Register TagPrefix="Fabrikam" TagName="Message" Src="UserCtrl1.ascx" %>
```
- C. Control c1 = LoadControl("UserCtrl1.ascx");
- c1.Controls.Add(this);
- D. <Fabrikam:Message runat="server"/>

```
Answer: BD
```
15. You develop a Web control to manage credit card information. The Web control is shown in the exhibit. (Click the Exhibit button.)

```
public class CreditCardDetails : CompositeControl {
    private string name = '''';
    private ITemplate template = null;
    [Bindable(true), Category("Data"),
    Description ("User name on the credit card")]
    public string Name {
        get {
             EnsureChildControls();
             return name;
         \mathcal{E}set {
             EnsureChildControls();
             name = value;\mathcal{E}\lambda//other properties excluded ...
    [Browsable(false),
    PersistenceMode(PersistenceMode.InnerProperty),
    TemplateContainer(typeof(CreditCardDetails))]
    public ITemplate Template {
        get {
             return template;
        €
        set {
             template = value;
         3
    \mathcal{E}protected override void CreateChildControls() {
         if (Template != null) {
             Controls. Clear();
             _template.InstantiateIn(this);
        3
    €
\mathcal{Y}
```
You register the control on the Web Form by using the following code segment.

<%@ Register Assembly="CreditCardUserDetails"

Namespace="CreditCardUserDetails" TagPrefix="cc1" %>

You need to declare the control on the Web Form.

Which code segment should you use?

A. <cc1:CreditCardDetails ID="CreditCardDetails1"

runat="server" Name="test">

```
</cc1:CreditCardDetails>
```

```
<asp:TextBox ID="TxtName" runat="server" Text="<%#CreditCardDetails1.Name%>">
```
</asp:TextBox>

B. <cc1:CreditCardDetails ID="CreditCardDetails1"

runat="server" Name="%#Container.Name%">

</cc1:CreditCardDetails>

C. <cc1:CreditCardDetails ID="CreditCardDetails1"

runat="server">

<Template>

<asp:TextBox ID="TxtName" runat="server"

Text="<%#Container.Name%>"></asp:TextBox>

</Template>

</cc1:CreditCardDetails>

```
D. <cc1:CreditCardDetails ID="CreditCardDetails1"
```
runat="server">

<Template>

```
<asp:TextBox ID="TxtName" runat="server"
```
Text="<%#Container.Template%>"></asp:TextBox>

</Template>

</cc1:CreditCardDetails>

#### **Answer:** C

16. You create a master page named Template.master. Template.master contains the following ContentPlaceHolder server controls.

<asp:contentplaceholder id="area1" runat="server"/>

<asp:contentplaceholder id="area2" runat="server"/>

You also create 10 Web Forms. The Web Forms reference Template.master as their master page. Each

Web Form has the following Content controls that correspond to the ContentPlaceHolder controls in Template.master.

<asp:Content ContentPlaceHolderID="area1" Runat="Server"/>

<asp:Content ContentPlaceHolderID="area2" Runat="Server"/>

You need to configure the Web pages so that default content will be shown in the area2 ContentPlaceHolder control whenever a Web Form does not provide that content.

What should you do?

A. Move default content inside area2 in Template.master. Remove area2 from Web Forms that do not provide content.

B. Move default content inside area2 in Template.master. Leave area2 blank in Web Forms that do not provide content.

C. Move default content inside area2 in the Web Forms. Remove area2 from Template.master.

D. Create an additional ContentPlaceHolder control in Template.master named area2\_default. Place default content inside area2\_default. Remove area2 from Web Forms that do not provide content.

### **Answer:** A

17. You create a master page named Parent.master that contains a global header for your Web application. You add a ContentPlaceHolder to Parent.master by using the following code segment.

<asp:ContentPlaceHolder ID="pagebody" runat="server" />

You also create a content page named Article.aspx by using the following code segment.

<%@ Page Language="C#" MasterPageFile="~/navigation.master"%>

<asp:Content ContentPlaceHolderID="article" Runat="Server">

Article content to go here

## </asp:Content>

You need to create a child master page that contains the navigation for each section. The users must be able to see the header, the navigation, and the article when they view the page, as shown in the exhibit. (Click the Exhibit button.)

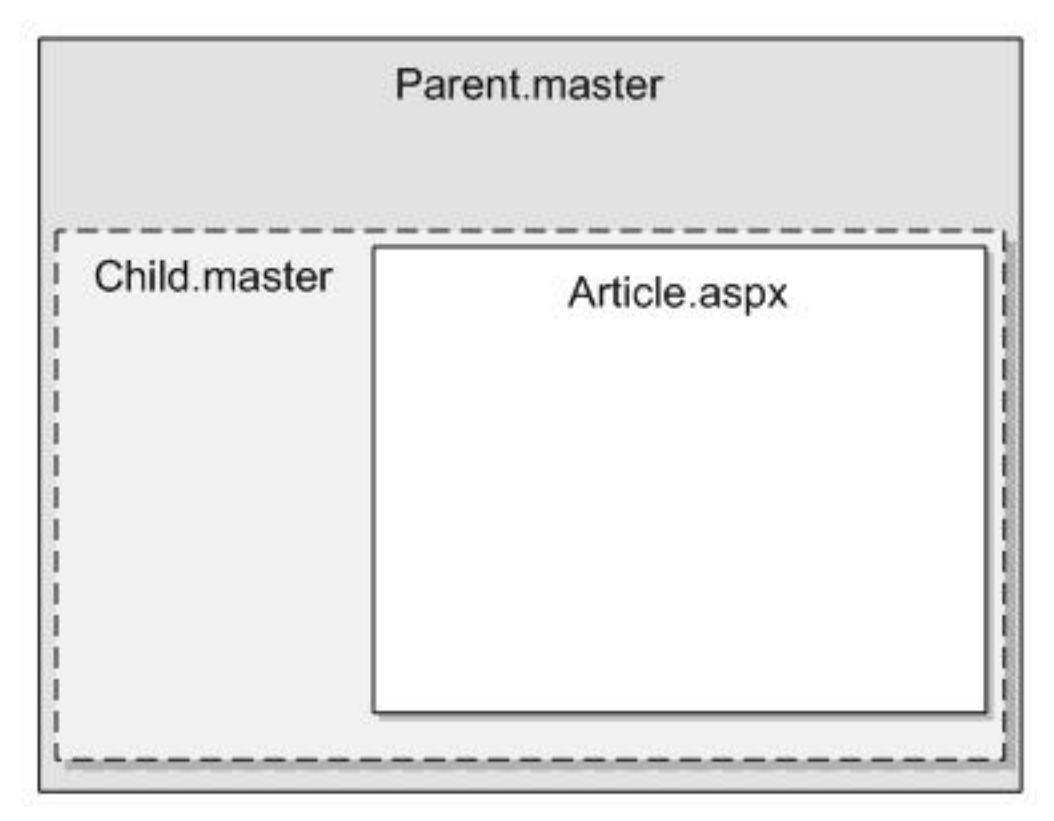

Which code segment should you use?

A. <%@ Master Language="C#" MasterPageFile="~/parent.master"%>

<asp:Content runat="server" ContentPlaceHolderID="pagebody">

Navigation element 1<br />>  $\,$ 

Navigation element 2<br />

<asp:contentplaceholder id="article" runat="server">

</asp:contentplaceholder>

</asp:Content>

B. <%@ Master Language="C#" MasterPageFile="~/parent.master"%>

<asp:Content runat="server" ContentPlaceHolderID="pagebody">

<asp:contentplaceholder id="article" runat="server">

Navigation element 1<br />>  $\,$ 

Navigation element 2<br />

</asp:contentplaceholder>

</asp:Content>

C. <%@ Master Language="C#" MasterPageFile="~/parent.master"%>

<asp:Content runat="server" ContentPlaceHolderID="article">

Navigation element 1<br />>  $\,$ 

Navigation element 2<br />

<asp:contentplaceholder id="pagebody" runat="server">

</asp:contentplaceholder>

#### </asp:Content>

D. <%@ Master Language="C#" MasterPageFile="~/parent.master"%>

<asp:Content runat="server" ContentPlaceHolderID="article">

<asp:contentplaceholder id="pagebody" runat="server">

Navigation element 1<br />>  $\,$ 

Navigation element 2<br />

</asp:contentplaceholder>

</asp:Content>

#### **Answer:** A

18. You are working on an existing Web site.

You need to secure the Web site by redirecting all users to the logon page, Login.aspx. After logging on,

users must be sent back to the page that they originally requested.

Which code segment should you use?

A. In the Web.config file:

 $\epsilon$  =authorization>  $\epsilon$  =authorization = authorization = authorization = authorization =

```
<deny users="?" />
```
</authorization>

On each page in the Web site:

void Page\_Load(Object sender, EventArgs E)

```
\{
```
FormsAuthentication.Initialize();

//Rest of the Page\_Load code goes here

#### }

B. On each page in the Web site:

void Page\_Load(Object sender, EventArgs E)

```
\{FormsAuthentication.RedirectToLoginPage("login.aspx");
//Rest of the Page_Load code goes here
}
C. On each page in the Web site:
void Page_Load(Object sender, EventArgs E)
\{Response.Redirect("login.aspx");
//Rest of the Page_Load code goes here
}
D. In the Web.config file:
<authentication mode="Forms">
<forms name=".ASPXUSERDEMO" 
  loginUrl="login.aspx" 
  protection="All" 
  timeout="60" />
\prec/authentication> \BoxAnswer: D
```
19. You create a Web site that is for members only. The Web site allows members to create lists of users that have access to information about member profiles. The name of the list is stored in the listName variable. The user name of the user to whom access is given is stored in the username variable.

You need to enable members to manage their lists of users.

Which code segment should you use?

A. Roles.CreateRole(listName);

User.IsInRole(listName);

B. Roles.CreateRole(listName);

Roles.AddUserToRole(userName, listName);

C. Roles.RoleExists(listName);

Roles.AddUserToRole(userName, listName);

D. Roles.RoleExists(listName);

User.IsInRole(listName);

## **Answer:** B

20. You are developing a Web application. The Web application uses the following code segment to connect to a database.

conn.ConnectionString = "Server=(local);Initial Catalog=NorthWind;Integrated Security=SSPI;";

You create logins in Microsoft SQL Server for each user of the Web application. When you run the Web

application, you receive the following error message.

"Login failed for user 'COMPUTERNAME\ASPNET'."

You need to resolve this error.

Which two actions should you perform? (Each correct answer presents part of the solution. Choose two.)

- A. In IIS, deny anonymous access.
- B. In the Web.config file, enable impersonation.
- C. In IIS, allow anonymous access.
- D. In the Web.config file, disable impersonation.
- E. In the Web.config file, set the authentication mode to Windows.

**Answer:** BA